## **Making NGS Data Analysis Clinically Practical: Repeatable and Time‐Effective Workflows**

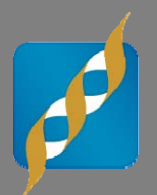

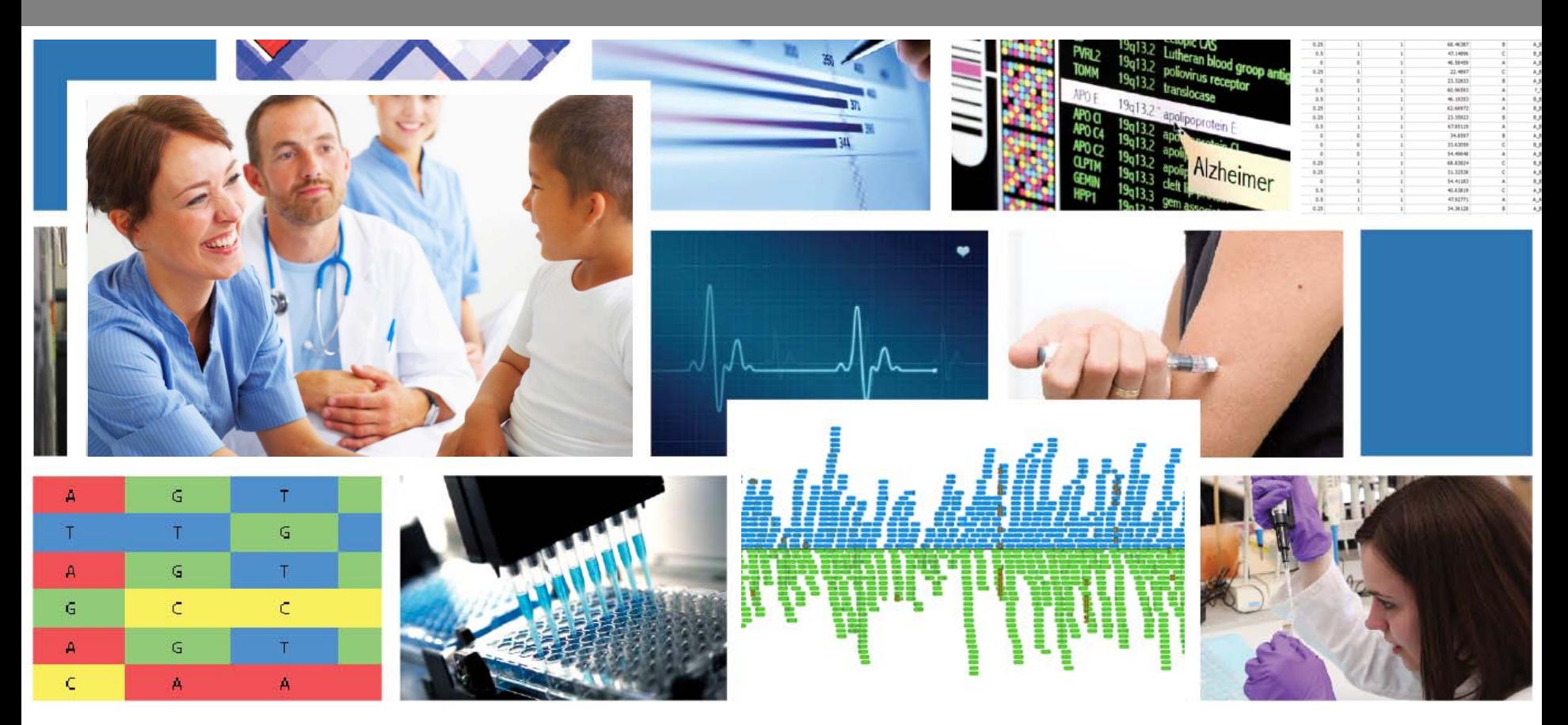

Autumn Laughbaum, Biostatistician with introduction by Dr. Andreas Scherer, President & CEO

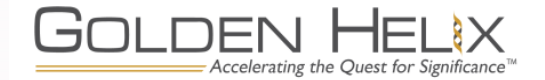

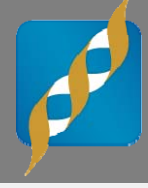

# Questions during the presentation

Use the Questions pane in your GoToWebinar window

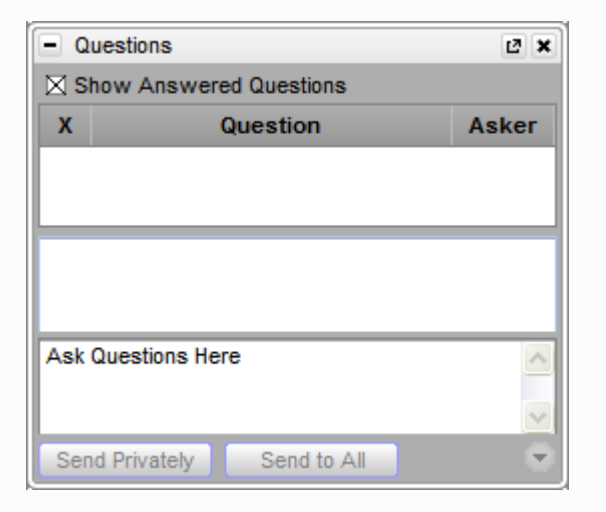

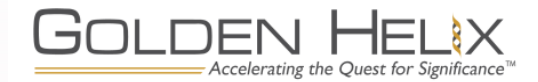

#### Introduction

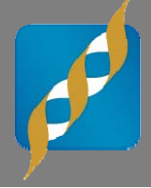

### Researcher

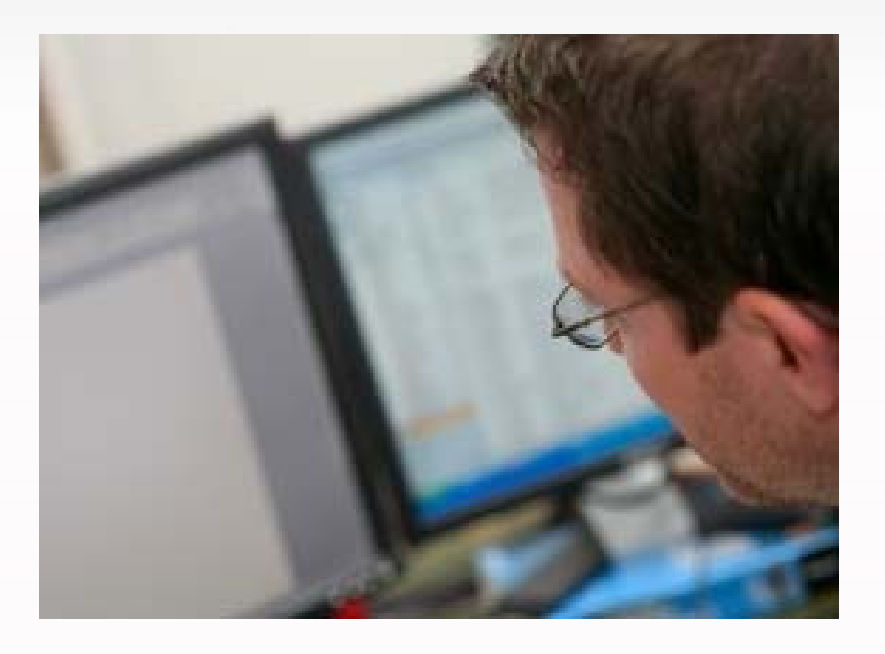

### Clinician

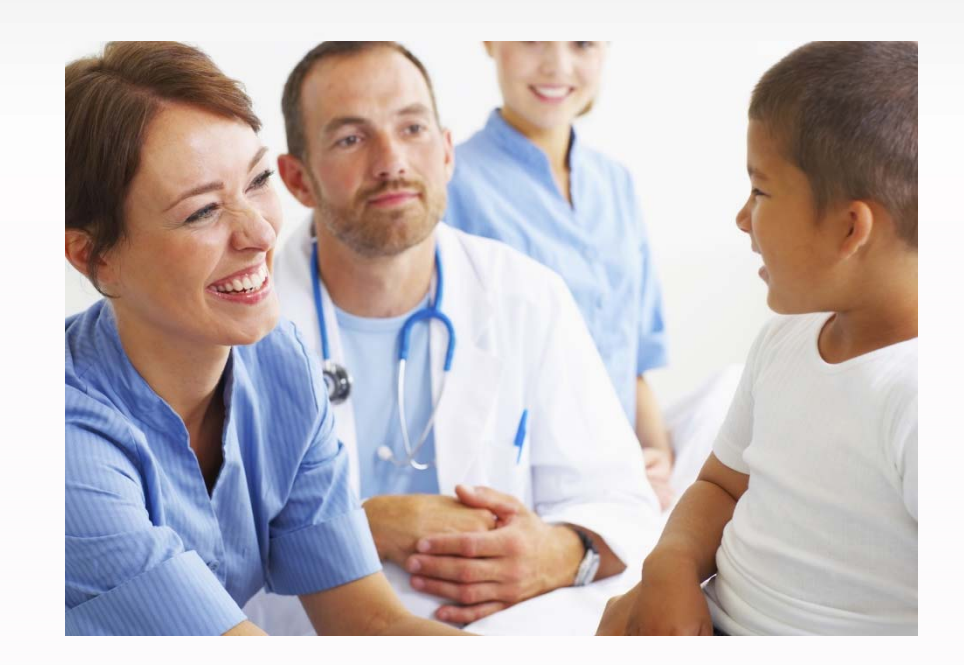

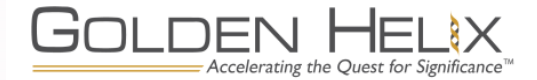

### Hands‐on Time Savings

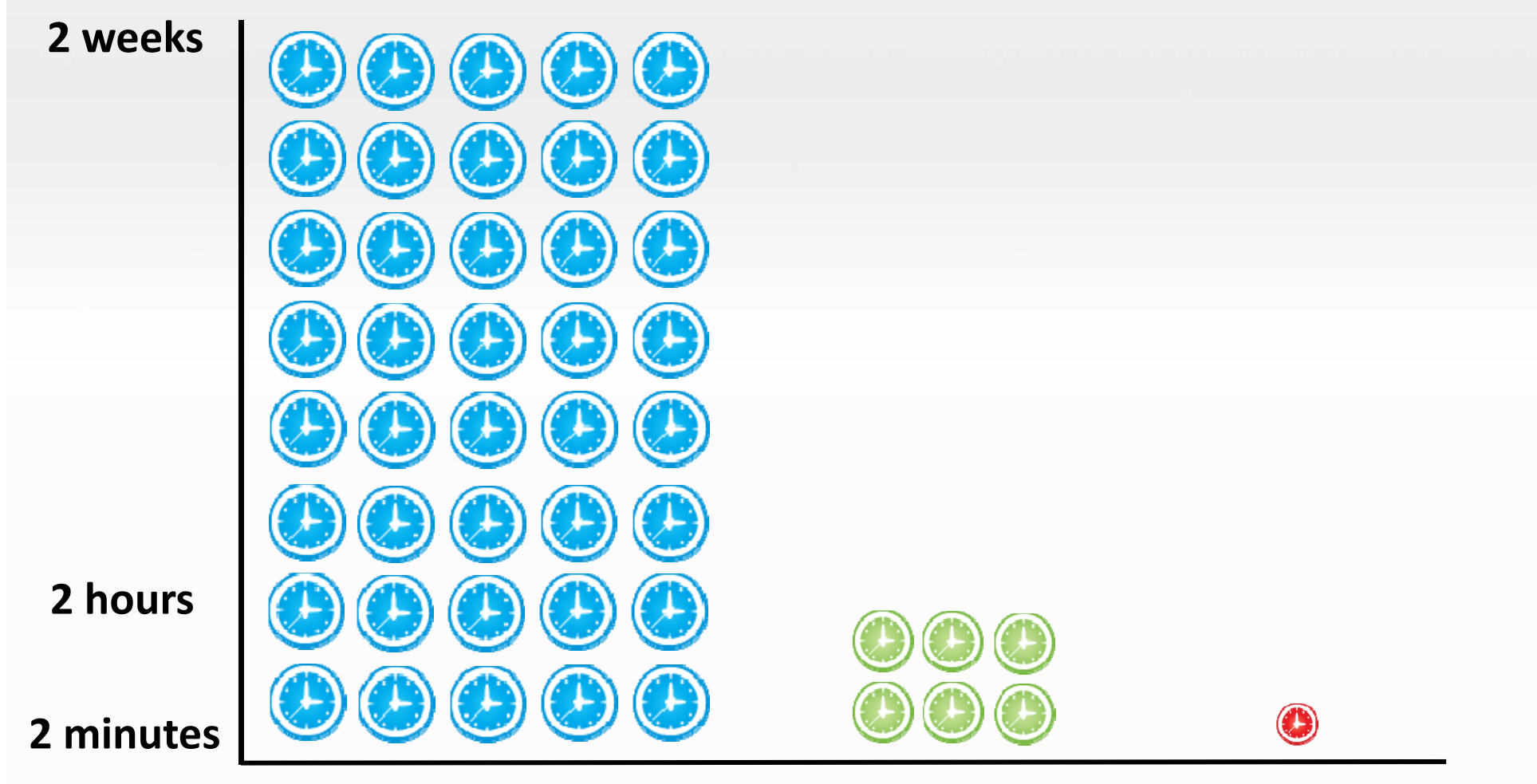

#### **1 trio using Excel 100 trios**

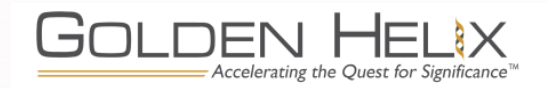

**using SVS**

**Unlimited trios using automated workflow**

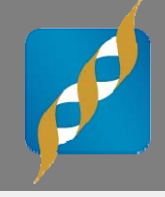

### Today's Agenda

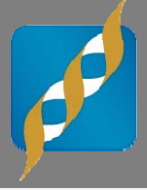

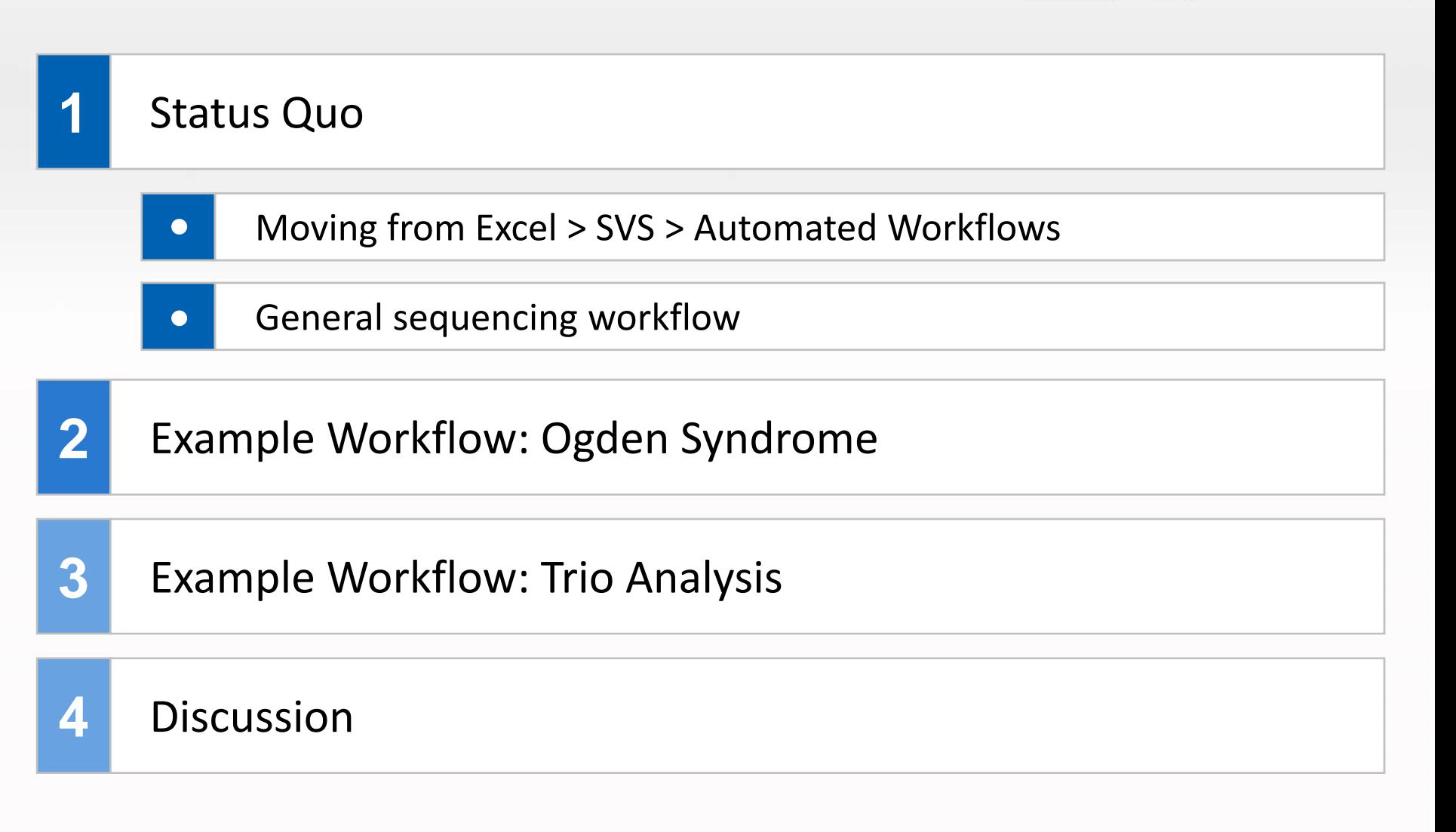

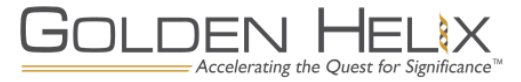

#### Analyzing Data from <sup>a</sup> secondary analysis pipeline: Using Excel

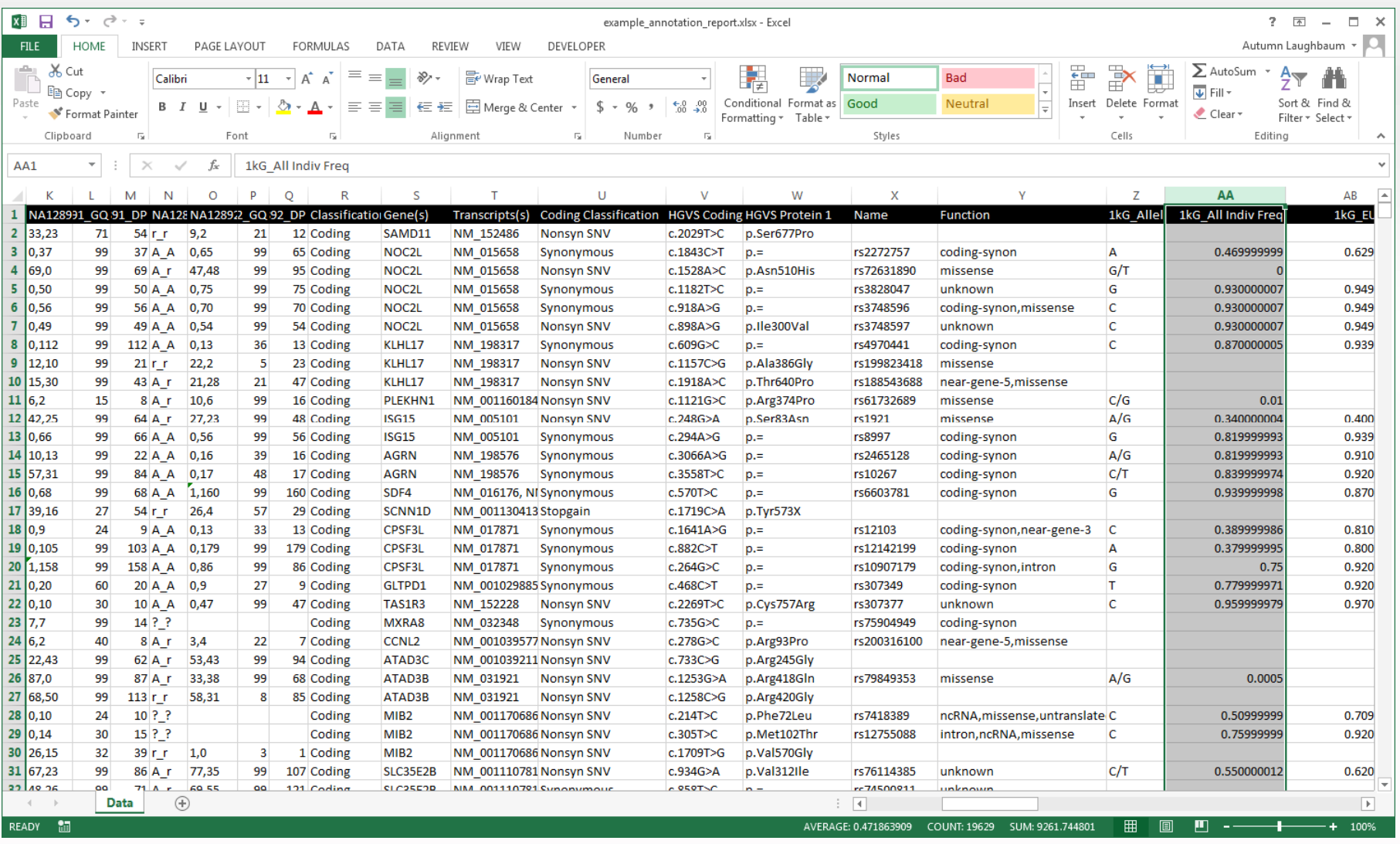

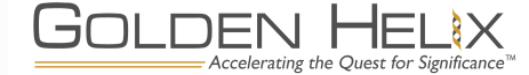

#### Analyzing Data from <sup>a</sup> secondary analysis pipeline: Using SVS

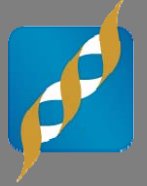

OK

Help

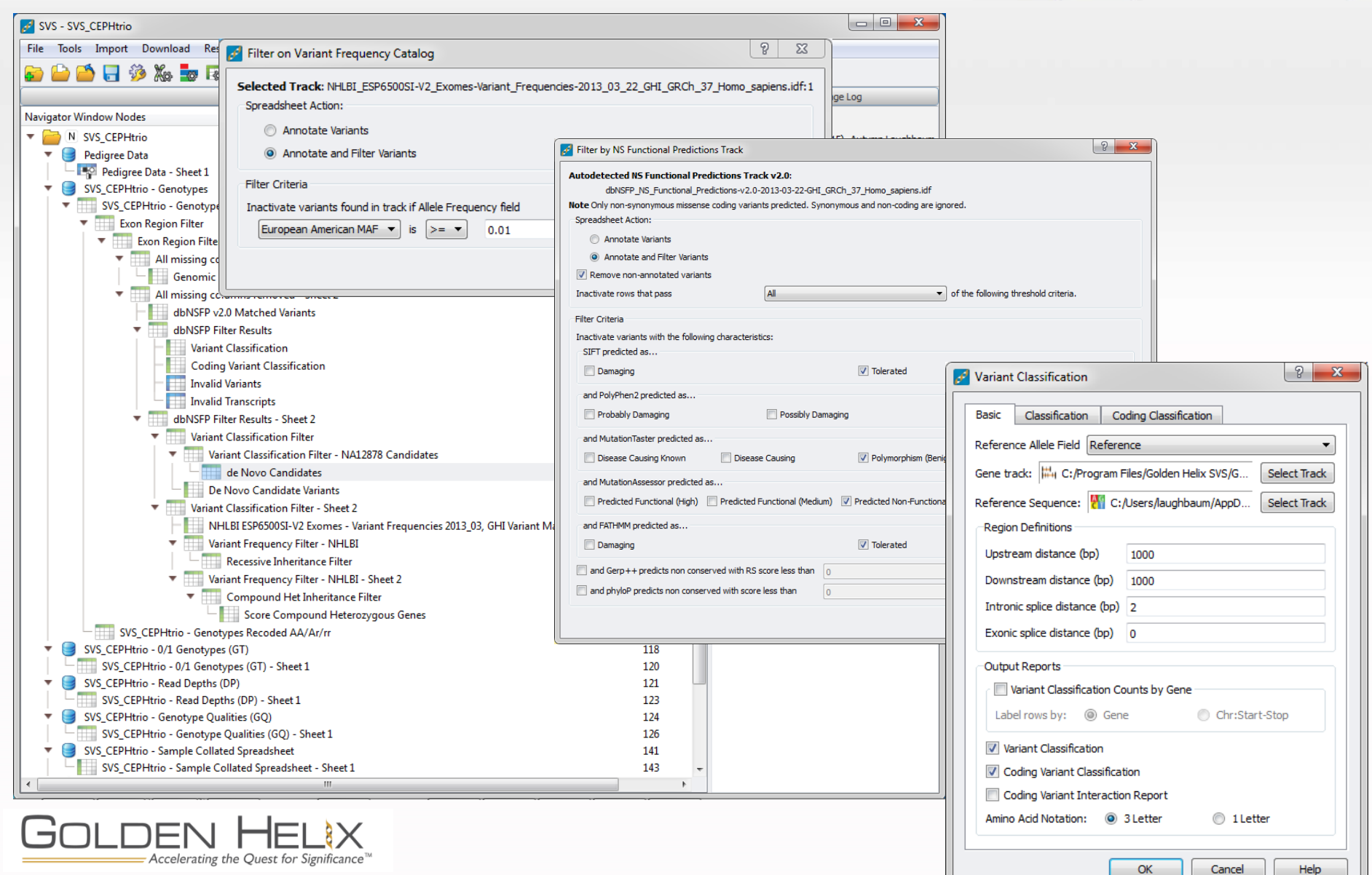

#### Analyzing Data from <sup>a</sup> secondary analysis pipeline: Automated Workflow

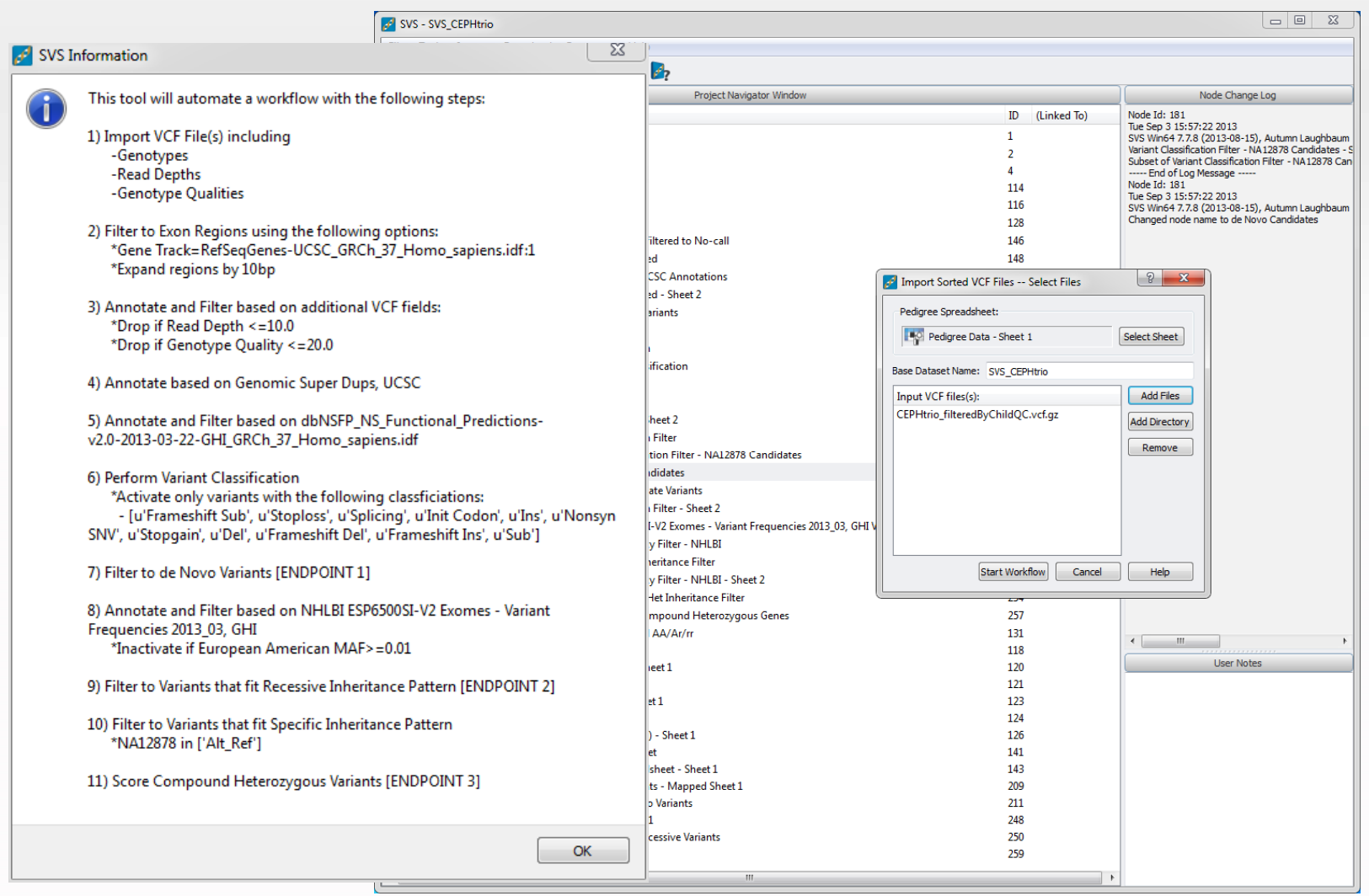

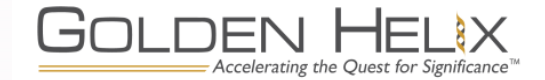

#### Analyzing Sequencing Data

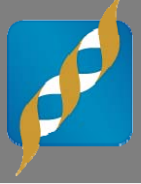

Data fromsecondary analysis pipeline (VCF) – **2 million variants**

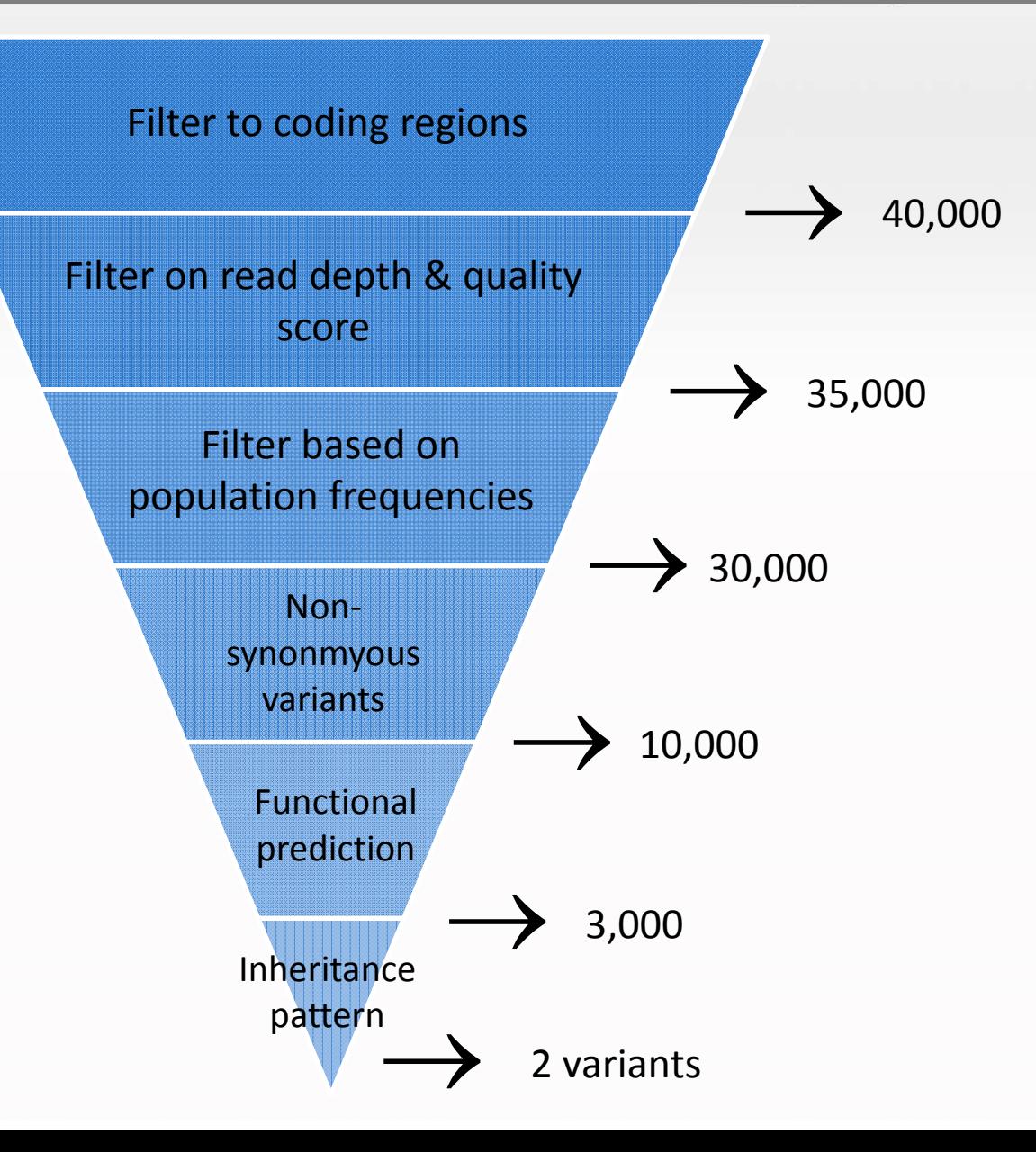

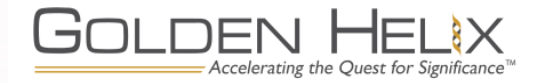

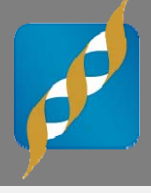

# **Workflow Example – Ogden Syndrome**

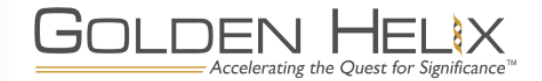

Pedigree

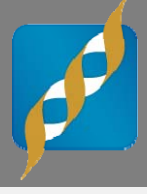

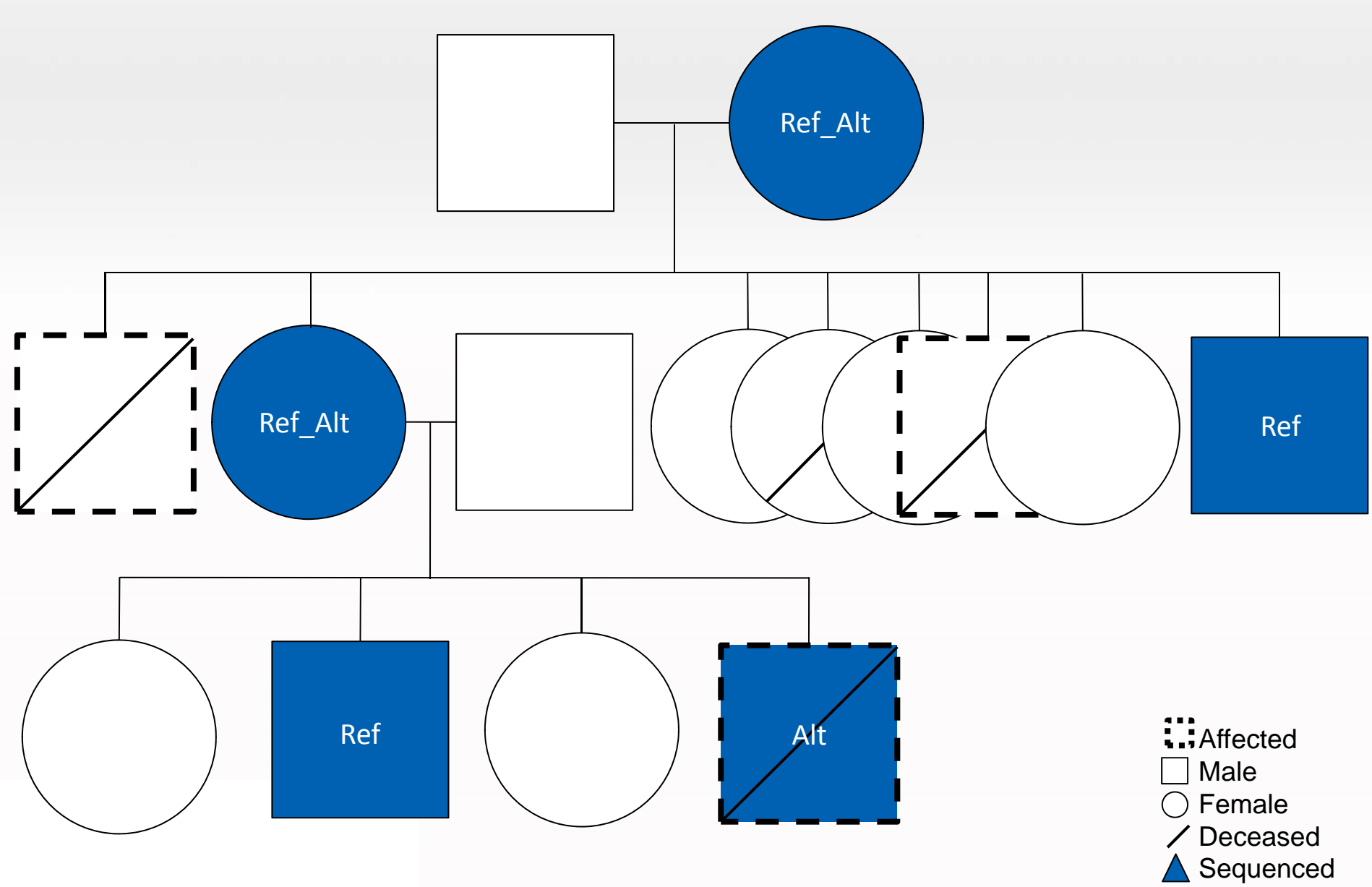

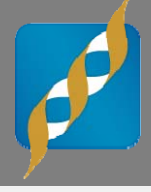

# **SVS Demo**

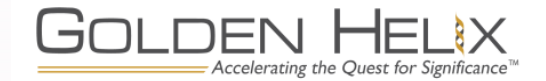

#### Ogden Syndrome

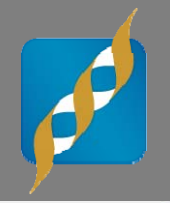

#### **5 Samples 107,000 variants**

Accelerating the Ouest for Significance

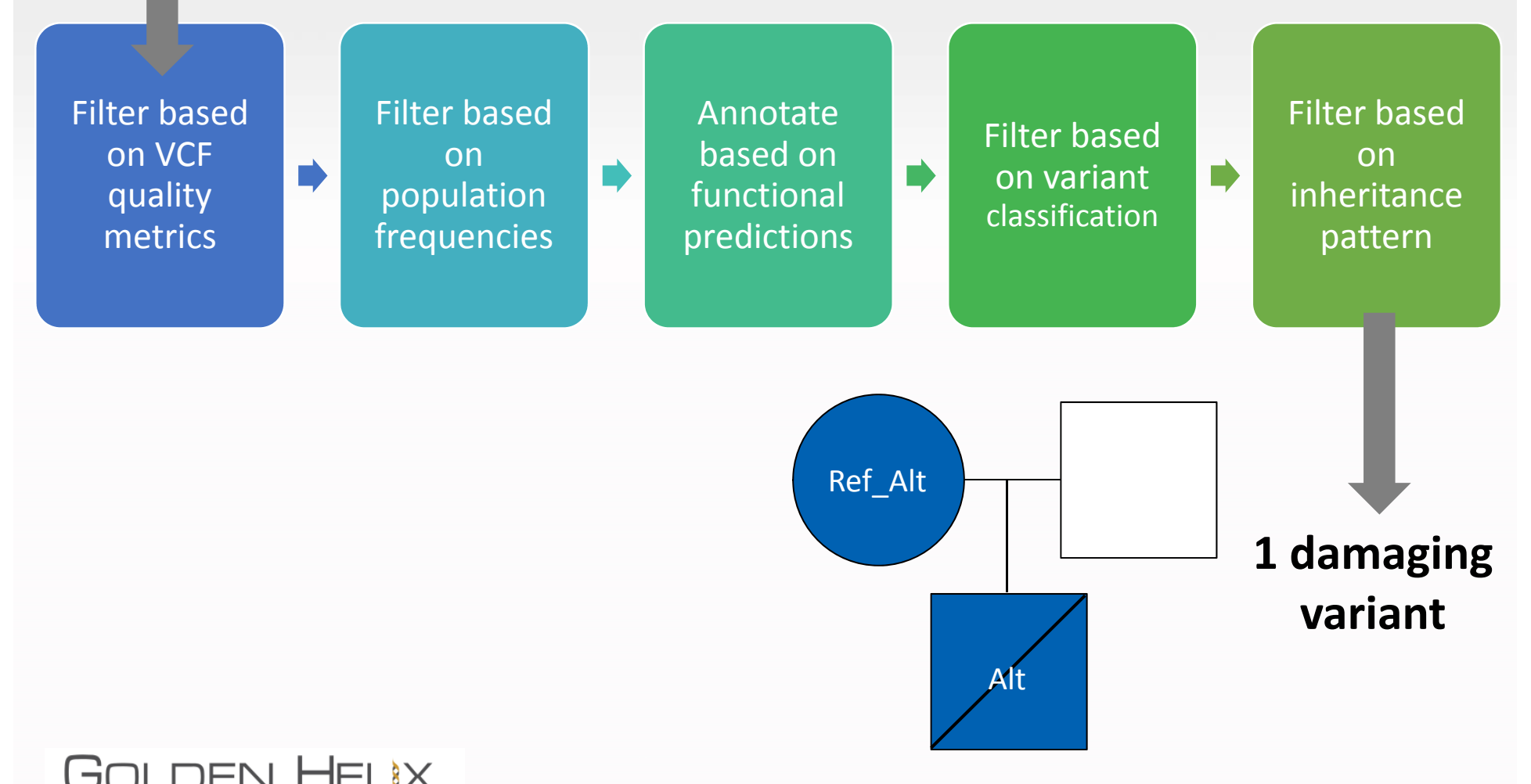

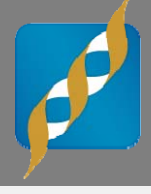

# **Workflow Example – Trio Analysis**

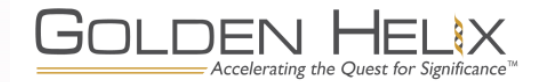

#### Trio Analysis – 3 Distinct Mutation types

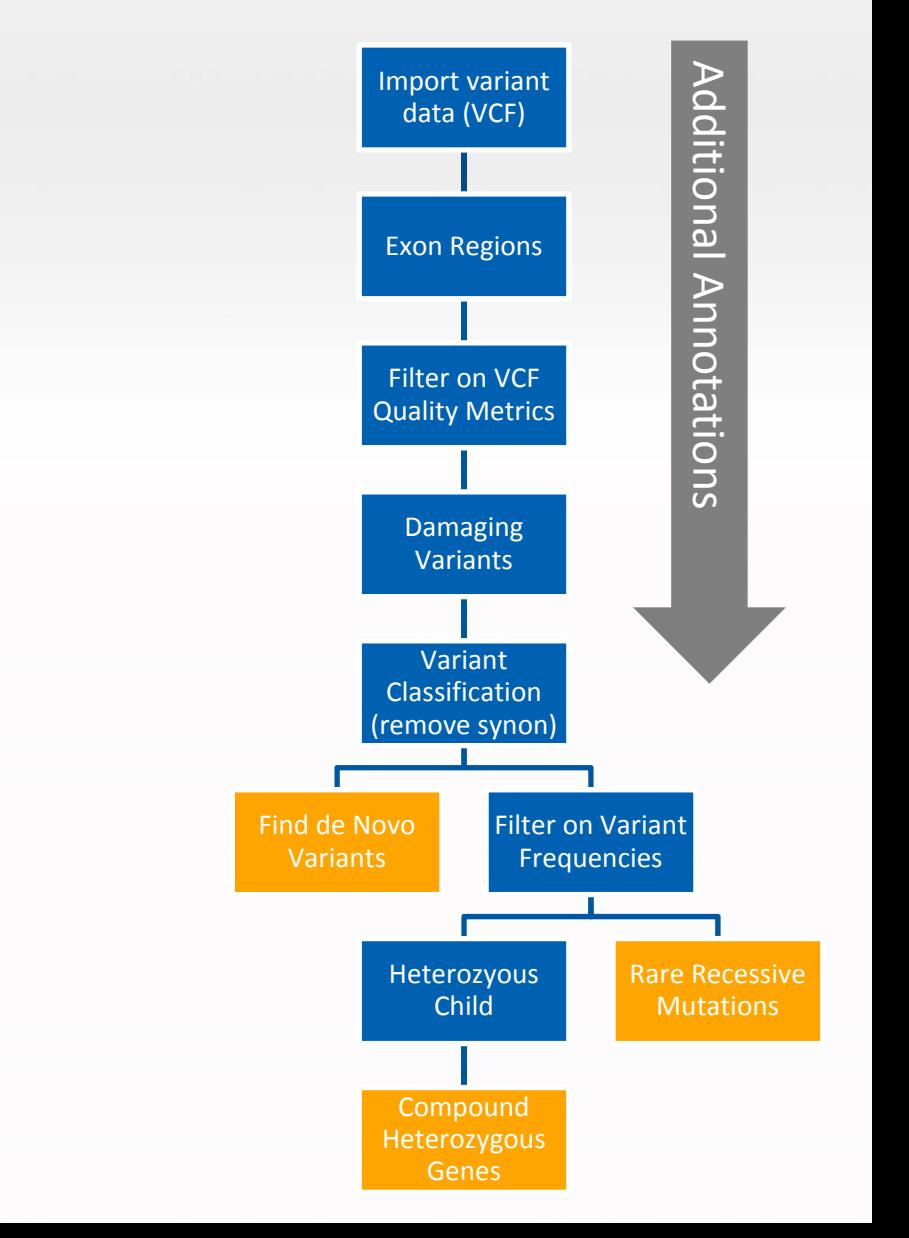

- •• de Novo Mutations
- $\bullet$ **•** Rare Recessive Mutations
- $\bullet$  Compound Heterozygous Mutations

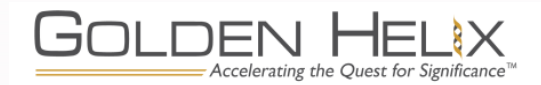

#### de Novo Mutation

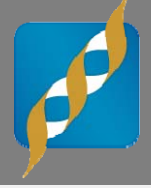

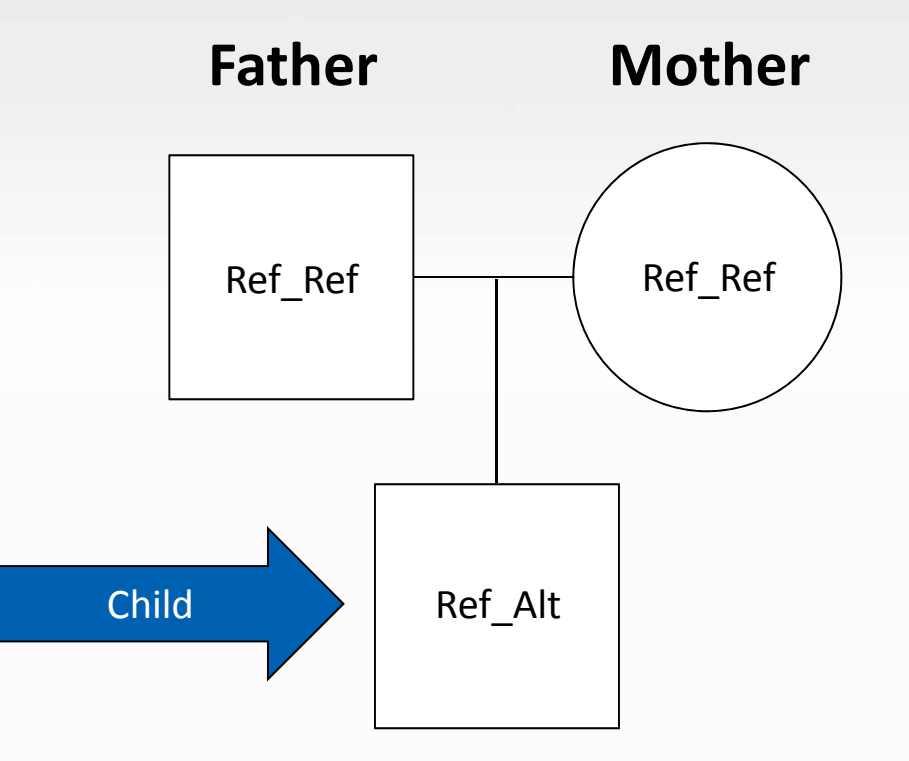

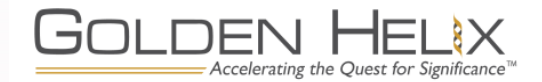

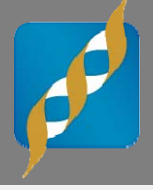

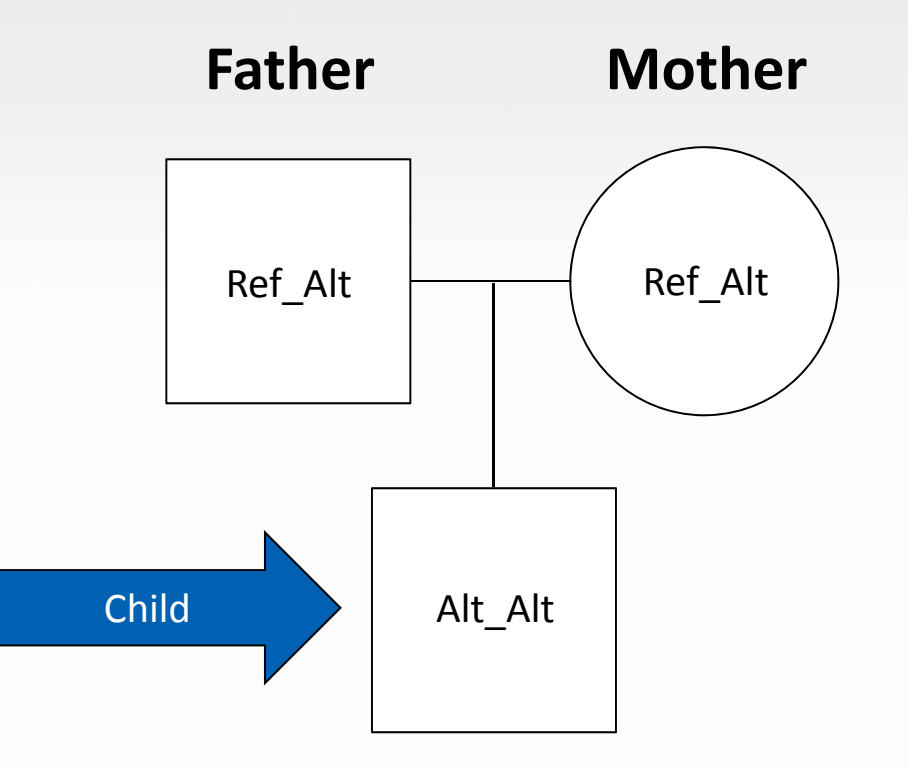

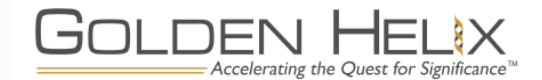

#### Compound Heterozygous Mutation

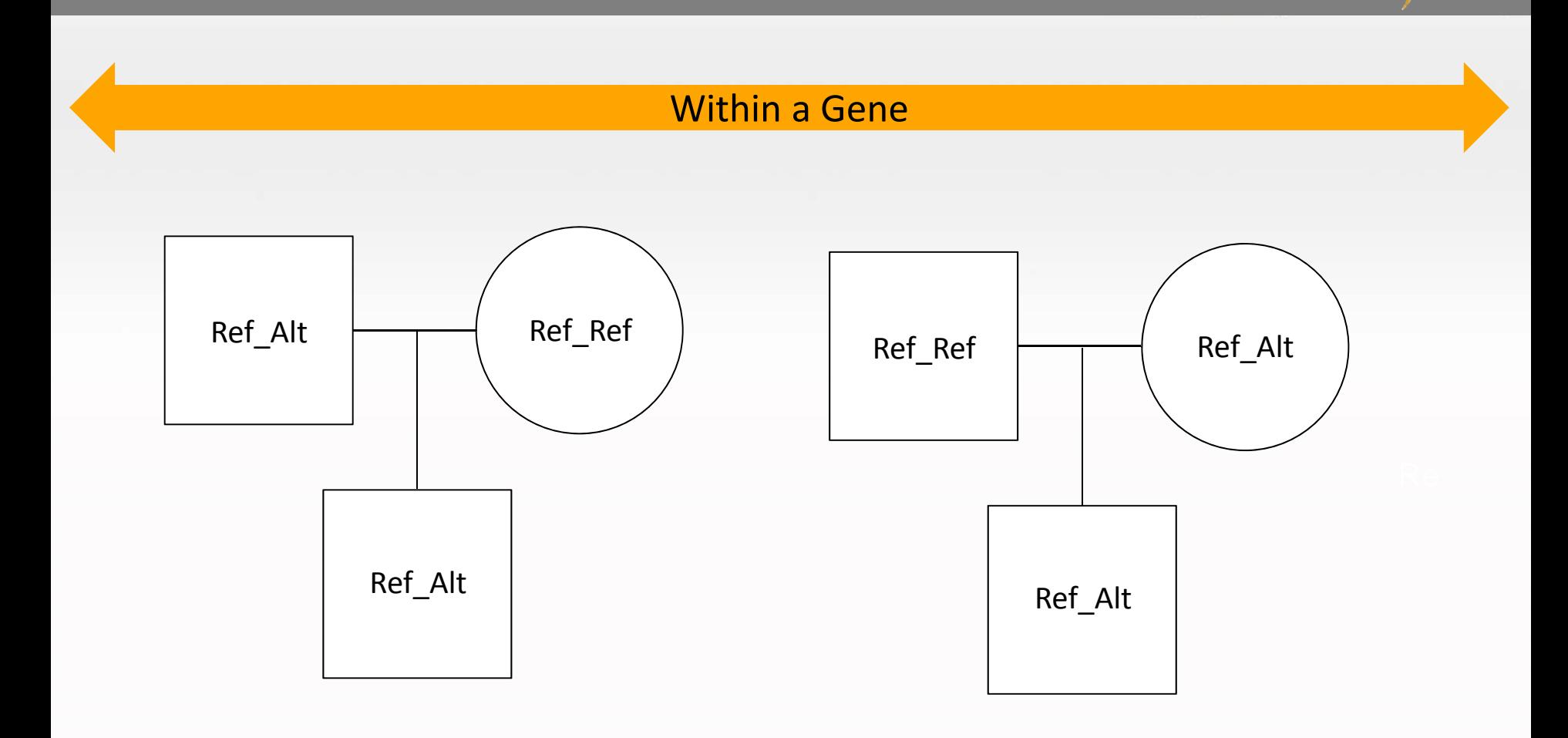

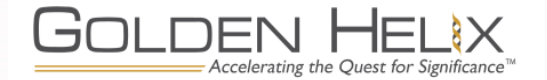

#### Trio Analysis – Automated Workflow

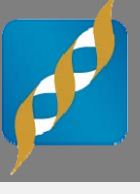

#### $-x$ SVS Information This tool will automate a workflow with the following steps: 1) Import VCF File(s) including -Genotypes -Read Depths -Genotype Qualities 2) Filter to Exon Regions using the following options: \*Gene Track=RefSeqGenes-UCSC\_GRCh\_37\_Homo\_sapiens.idf:1 \*Expand regions by 10bp 3) Annotate and Filter based on additional VCF fields: \*Drop if Read Depth <= 10.0 \*Drop if Genotype Quality <= 20.0 4) Annotate based on Genomic Super Dups, UCSC 5) Annotate and Filter based on dbNSFP\_NS\_Functional\_Predictionsv2.0-2013-03-22-GHI GRCh 37 Homo sapiens.idf 6) Perform Variant Classification \*Activate only variants with the following classficiations: - [u'Frameshift Sub', u'Stoploss', u'Splicing', u'Init Codon', u'Ins', u'Nonsyn SNV', u'Stopgain', u'Del', u'Frameshift Del', u'Frameshift Ins', u'Sub'] 7) Filter to de Novo Variants [ENDPOINT 1] 8) Annotate and Filter based on NHLBI ESP6500SI-V2 Exomes - Variant Frequencies 2013\_03, GHI \*Inactivate if European American MAF>=0.01 9) Filter to Variants that fit Recessive Inheritance Pattern [ENDPOINT 2] 10) Filter to Variants that fit Specific Inheritance Pattern \*NA12878 in ['Alt\_Ref'] 11) Score Compound Heterozygous Variants [ENDPOINT 3] OK

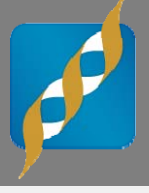

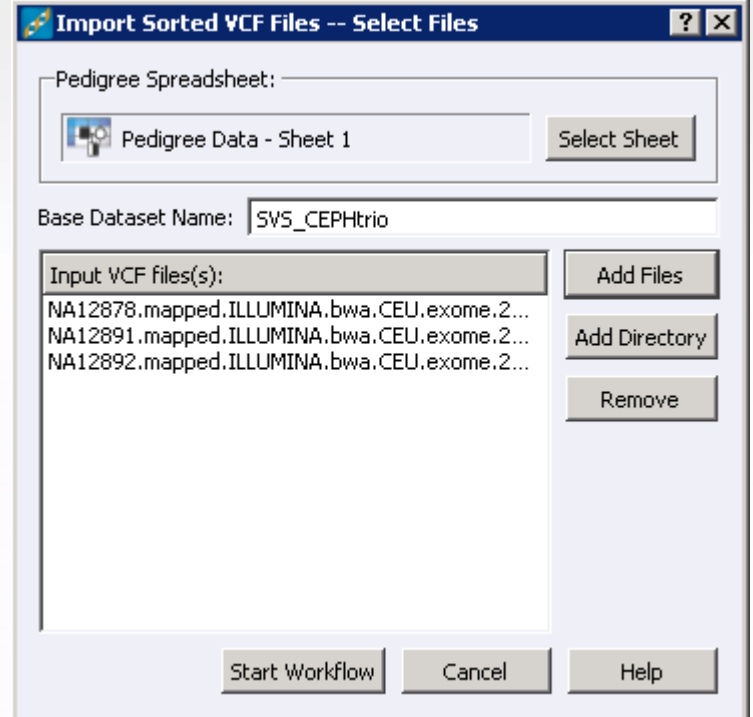

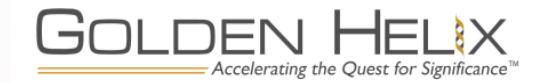

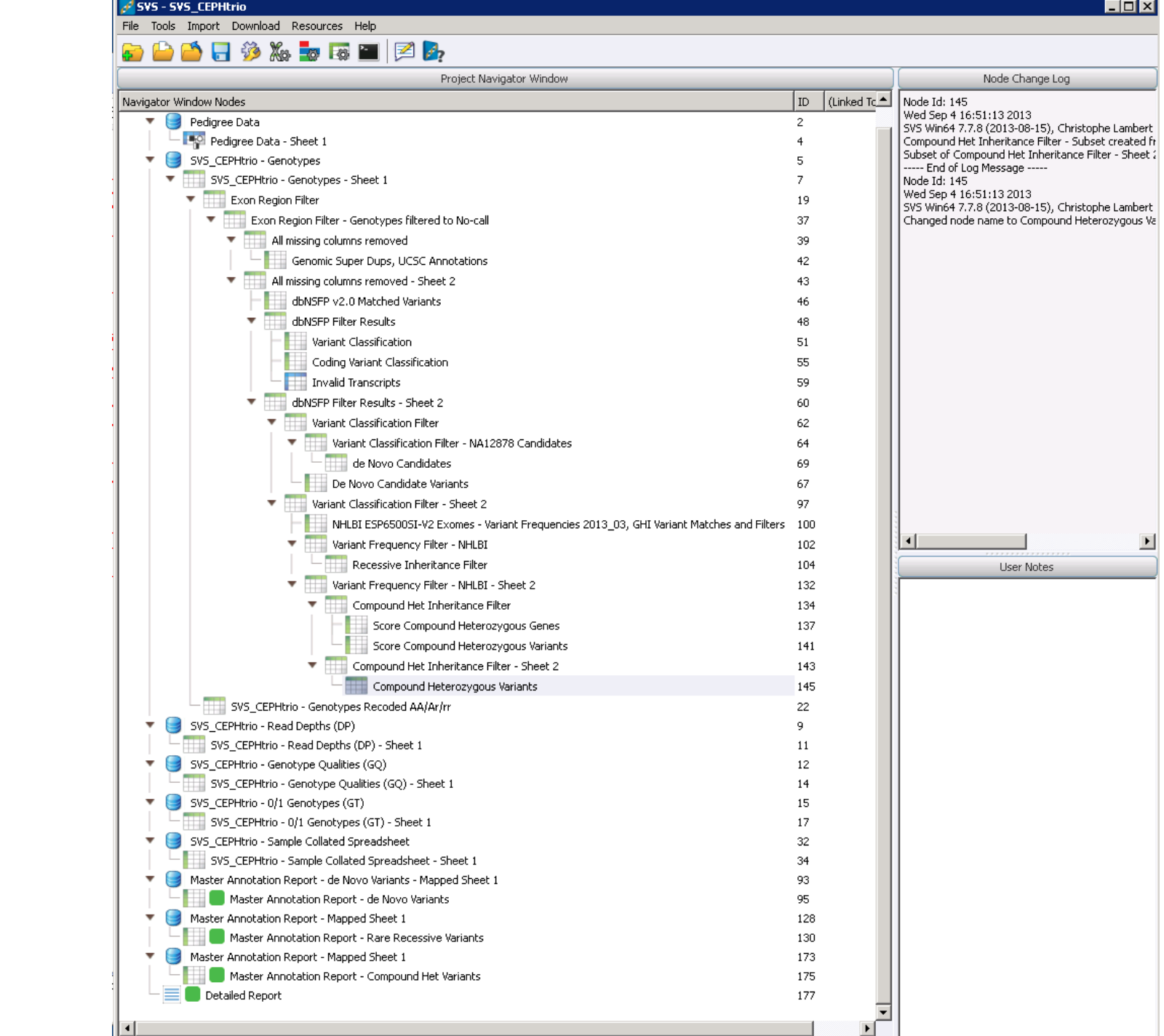

#### Trio Analysis – Automated Workflow

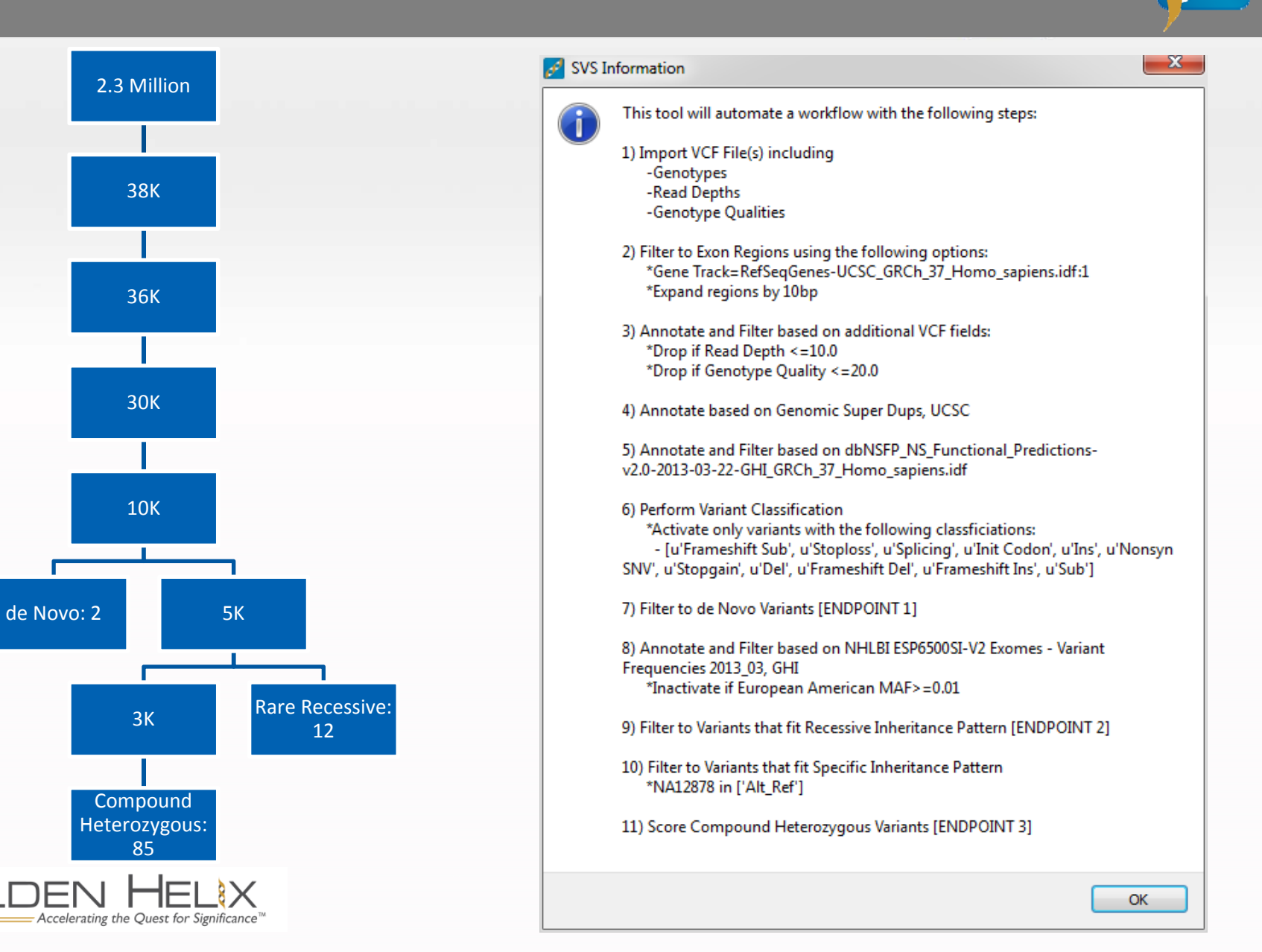

 $A \rightarrow C$  | Li tile:///C:/Users/analysis/Desktop/workflow%20data%20e

#### Golden Helix SVS Workflow Automation

Results from automated workflow "NGS Trio Complete Workflow" in project SVS CEPHtrio at 2013-09-04 15:51:57

#### Final deNovo Variant Count: 2

\*4:144801662-SNV at 4:144801662, Ref/Alt=C/G,T,T, gene=GYPE, transcript=NM 002102, NM 198682, p.Gly13Ala \*17:18647625-SNV at 17:18647625, Ref/Alt=T/A, gene=FBXW10, transcript=NM 031456, p.Ile23Asn

#### Final Rare Recessive Variant Count: 12

\*1:52306064-Del at 1:52306064, Ref/Alt=TCT/-, gene=NRD1, transcript=NM 001101662, NM 001242361, NM 002525, p.Glu22del

\*1:145302704-SNV at 1:145302704, Ref/Alt=A/G, gene=NBPF10, transcript=NM 001039703, p.Lys381Arg  $*3:190106072$ -Del at 3:190106072, Ref/Alt=G/-, gene=CLDN16, transcript=NM 006580, p.Ala56fs  $*3:190106074$ -SNV at 3:190106074, Ref/Alt=G/C, gene=CLDN16, transcript=NM 006580, p.Ala56Pro  $*5:139931630$ -Ins at 5:139931630, Ref/Alt=-/G, gene=SRA1, transcript=NM 001035235, p.Val110fs  $*5:140531592-SNV$  at 5:140531592, Ref/Alt=C/T, gene=PCDHB6, transcript=NM 018939, p.Thr585Ile  $*5:140563579-SNV$  at 5:140563579, Ref/Alt=C/T, gene=PCDHB16, transcript=NM 020957, p.Thr482Ile  $*5:140564088-SNV$  at 5:140564088, Ref/Alt=C/T, gene=PCDHB16, transcript=NM 020957, p.Arg652Cys  $*5:140581220-SNV$  at 5:140581220, Ref/Alt=C/A, gene=PCDHB11, transcript=NM 018931, p.Arg625Ser  $*12:10573094-SNV$  at 12:10573094, Ref/Alt=C/G, gene=KLRC3, transcript=NM 002261, NM 007333, p.Trp19Ser  $*15:43925134-SNV$  at 15:43925134, Ref/Alt=T/A, gene=CATSPER2, transcript=NM 172095, ?  $*17:18565350-SNV$  at 17:18565350, Ref/Alt=G/C, gene=ZNF286B, transcript=NM 001145045, p.Thr490Ser

#### Final Compound Het Variant Count: 85

\*1:1423281-SNV at 1:1423281, Ref/Alt=G/A, gene=ATAD3B, transcript=NM 031921, p.Arg418Gln  $*1:1423286-SNV$  at 1:1423286, Ref/Alt=C/G, gene=ATAD3B, transcript=NM 031921, p.Arg420Gly  $*1:65146995-SNV$  at 1:65146995, Ref/Alt=A/C, gene=CACHD1, transcript=NM 020925, p.Asp1103Ala  $*1:65157120-SNV$  at 1:65157120, Ref/Alt=C/G, gene=CACHD1, transcript=NM 020925, p.Pro1183Arg  $*1:70460304-SNV$  at 1:70460304, Ref/Alt=A/G, gene=LRRC7, transcript=NM 020794, p.Asn293Ser \*1:70504932-SNV at 1:70504932, Ref/Alt=C/A, gene=LRRC7, transcript=NM 020794, p.Ala1104Glu

 $\blacksquare$  X

 $52$ Ξ

#### Automated Workflow Results

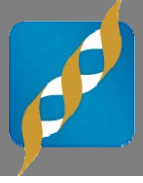

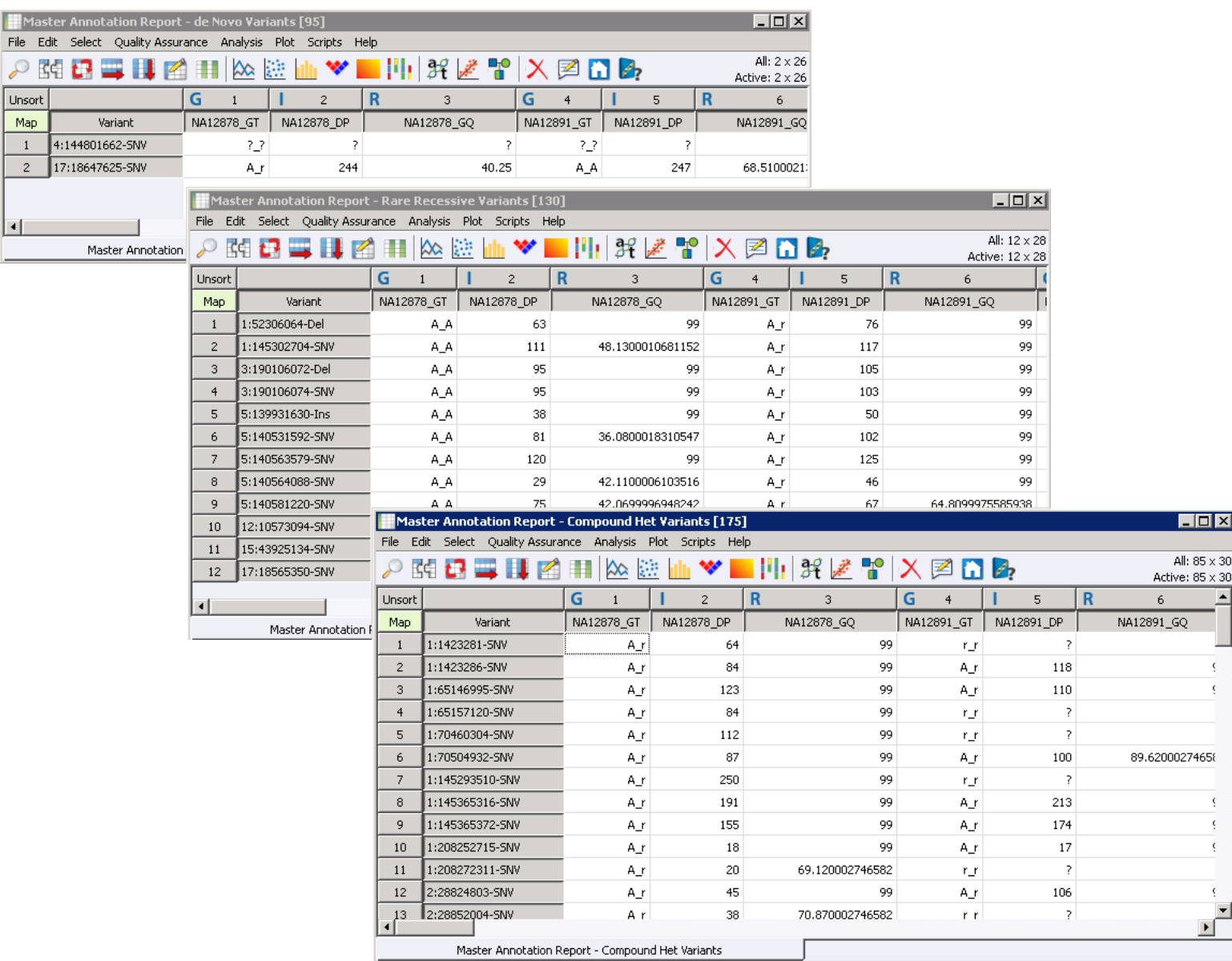

#### Additional Annotations

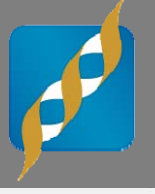

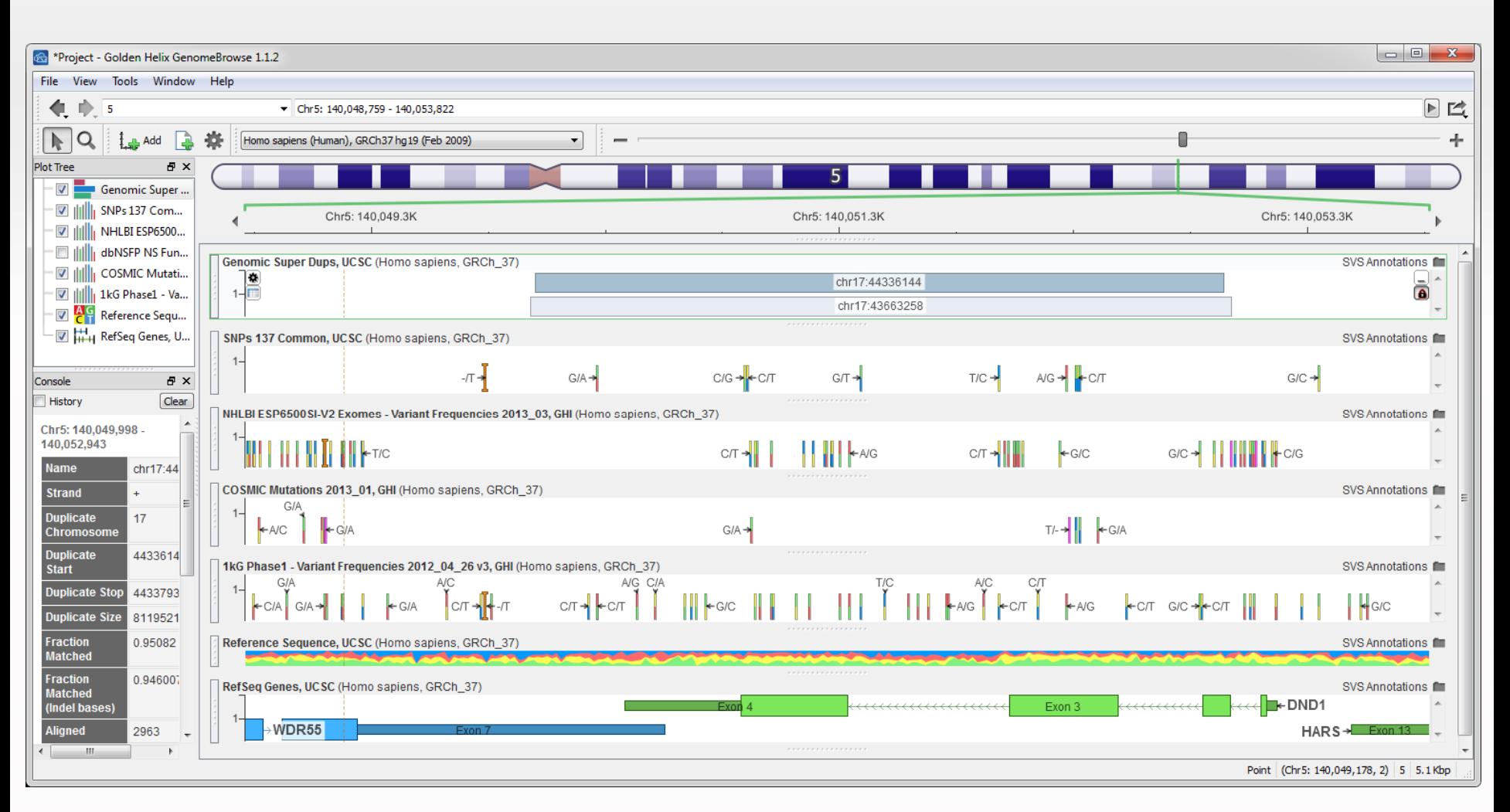

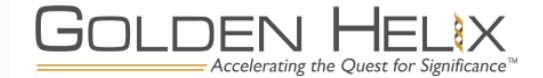

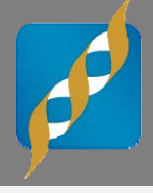

# **Example in GenomeBrowse**

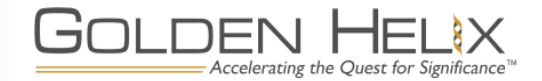

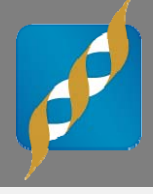

# **Discussion**

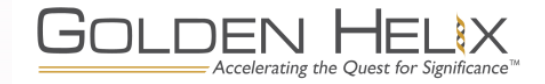

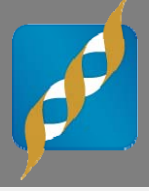

#### **Clinicians**

- Running well-defined workflow on additional samples
- Minimum user-interface knowledge
- **Small learning curve**
- Limited hands-on time

#### **Researchers**

- **Building and testing workflows**
- **More complex but intuitive** interface
- **Larger learning curve**
- **Power to investigate and** manipulate data

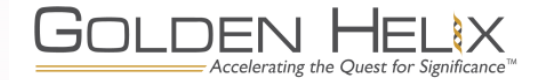

#### Conclusion – The GHI Approach

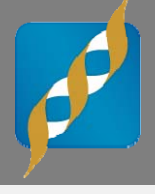

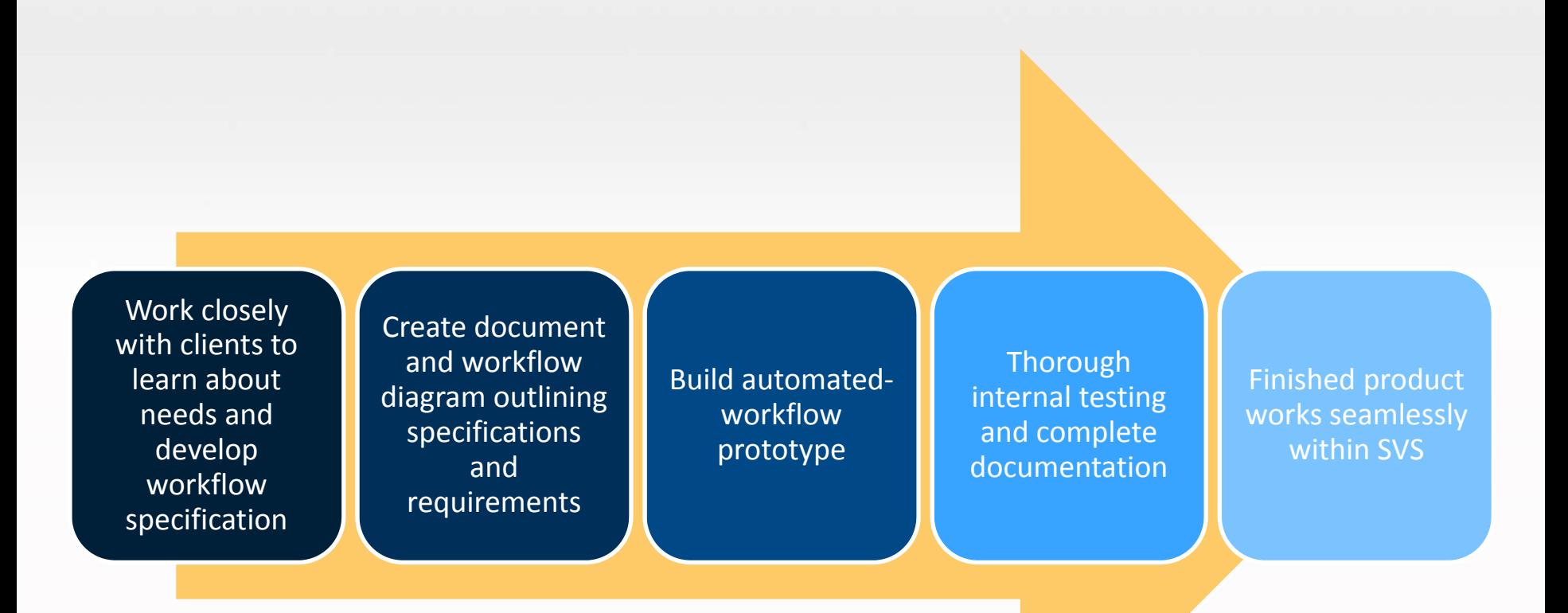

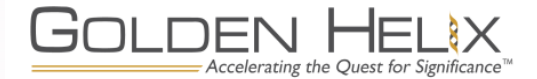

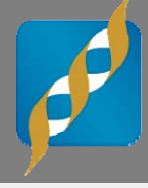

# Questions during the presentation

Use the Questions pane in your GoToWebinar window

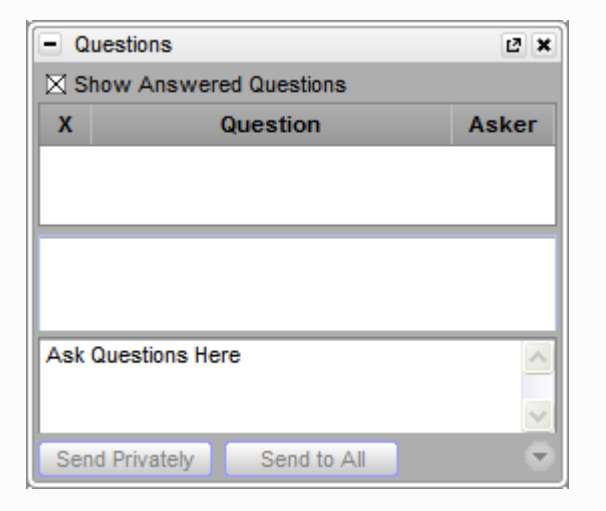

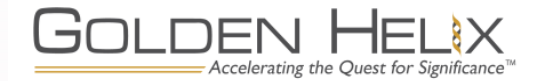